## **AR-4 RECORD SCO TRANSFER OF STATE SHARE FROM PAYROLL REVOLVING FUND**

## **(PAR Gross & State Share Amounts and Employee Deductions)**

Source Document: SCO Journal Entry (ARO) SCO Notice of Payroll Accounts Receivable Module: **Accounts Receivable (AR)** Roles: AR Payment Processor

The **Source Documents** for recording the salary gross, state share, and employee deductions are:

- 1. Notice of Payroll Accounts Receivable (PAR half sheet)
- 2. SCO Notice of Transfer Journal Entry (JE)

An example of the **Notice of PAR (half sheet**) shown below shows \$0 for gross, \$15.29 for OASDI and \$184.59 credit for employee deductions.

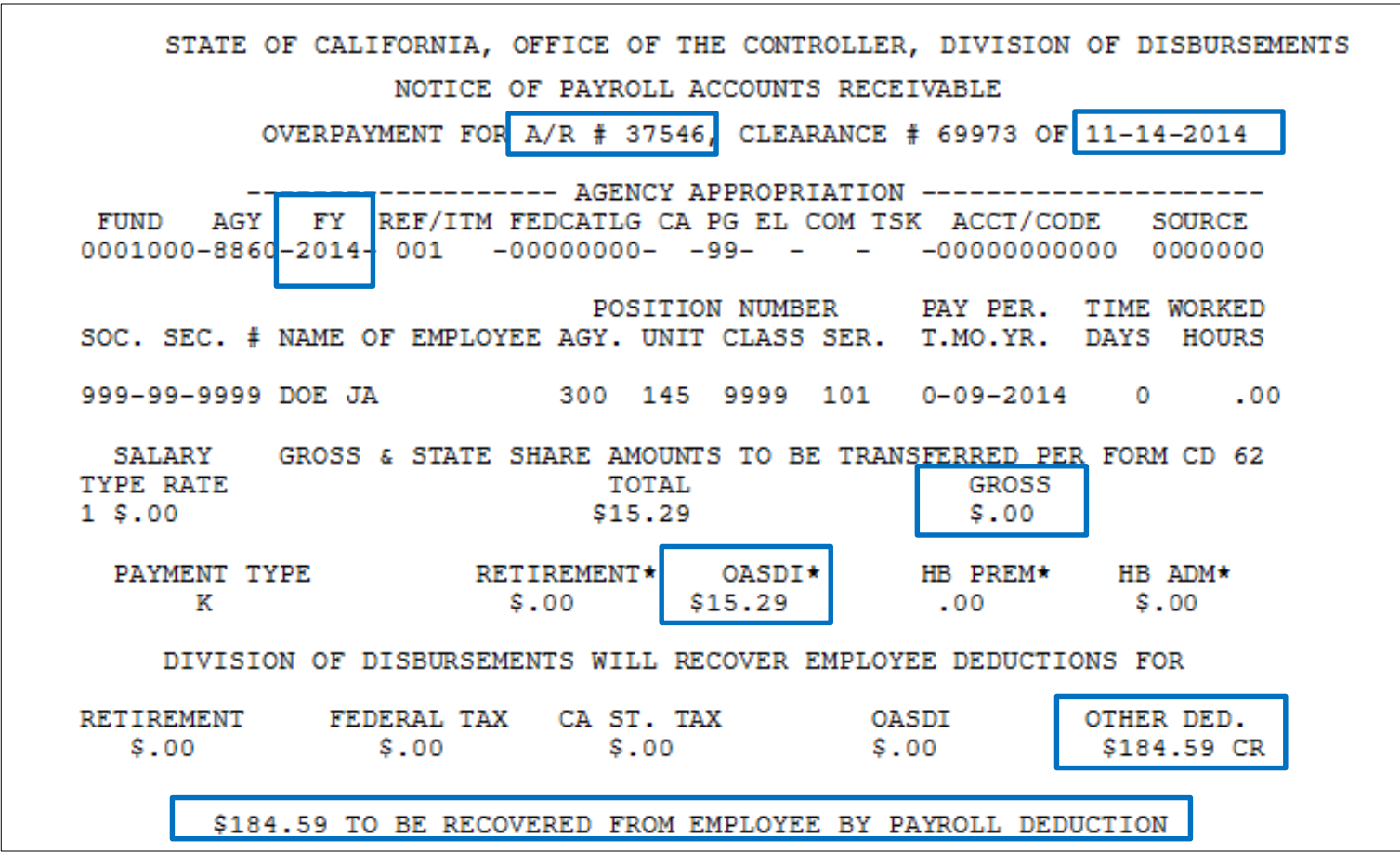

Prepared by Department of Finance, Fiscal Systems and Consulting Unit 2

An example of the 2nd source document, **the SCO Notice of Transfer Journal Entry (ARO JE)** shows a Debit of \$169.30 to Expenditures and a Credit of \$169.30 to Cash in State Treasury. The \$169.30 amount comes from the PAR half sheet: OASDI \$15.29 – Employee Deduction \$184.59 = -\$169.30 The state share of OASDI is recovered from the payroll fund and abated back to the department's appropriation. The employee deductions are charged to the department's appropriation. In AR2-Record a PAR, an AR item was setup for \$184.59, the PAR amount due from the employee.

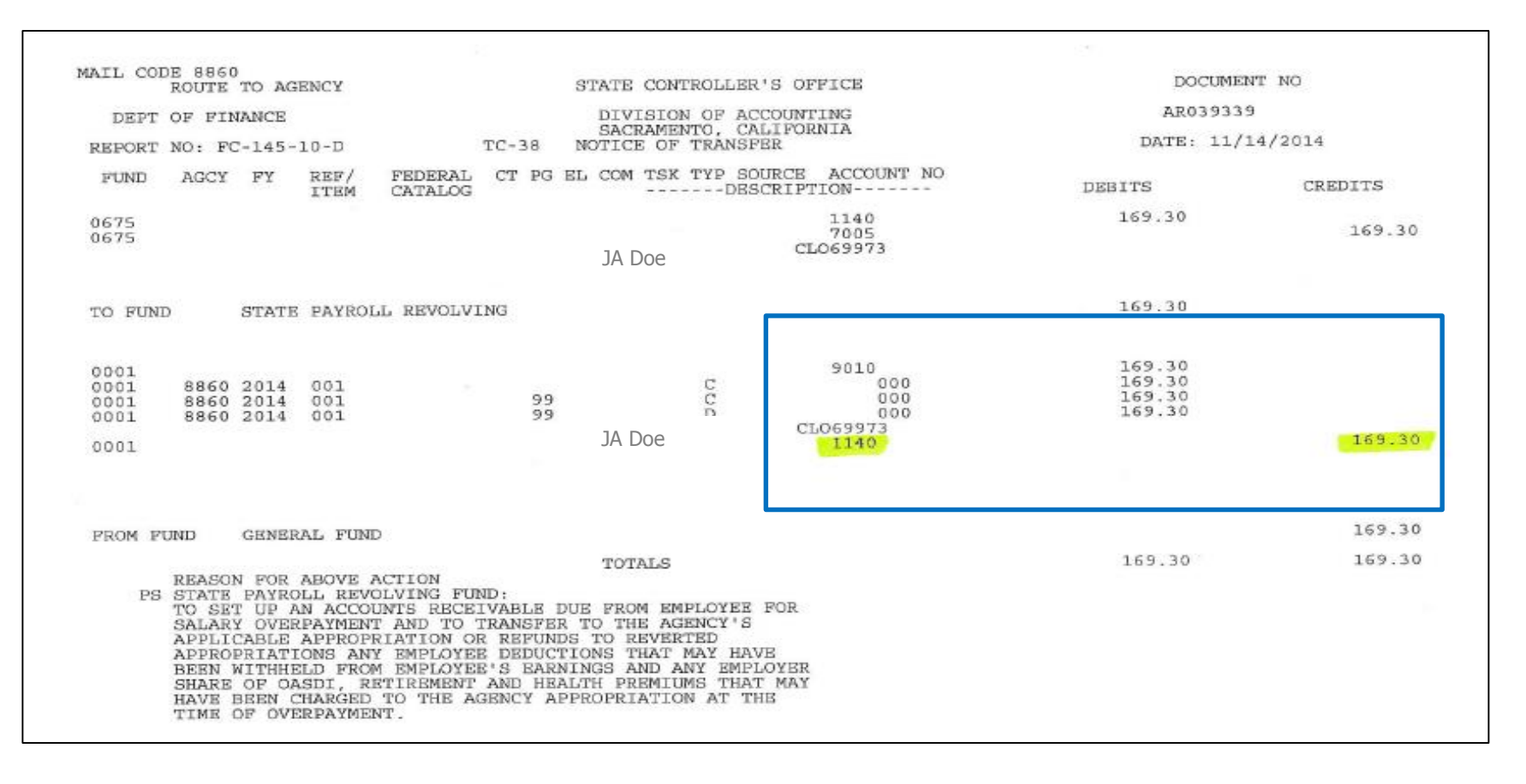

The **AR Payment Processor** will create a Batch Header sheet similar to the one shown below. The sheet shows a batch total of -\$169.30 and a batch count of 1. The count of 1 reflects the number of SCO JE's (PAR half sheet posting).

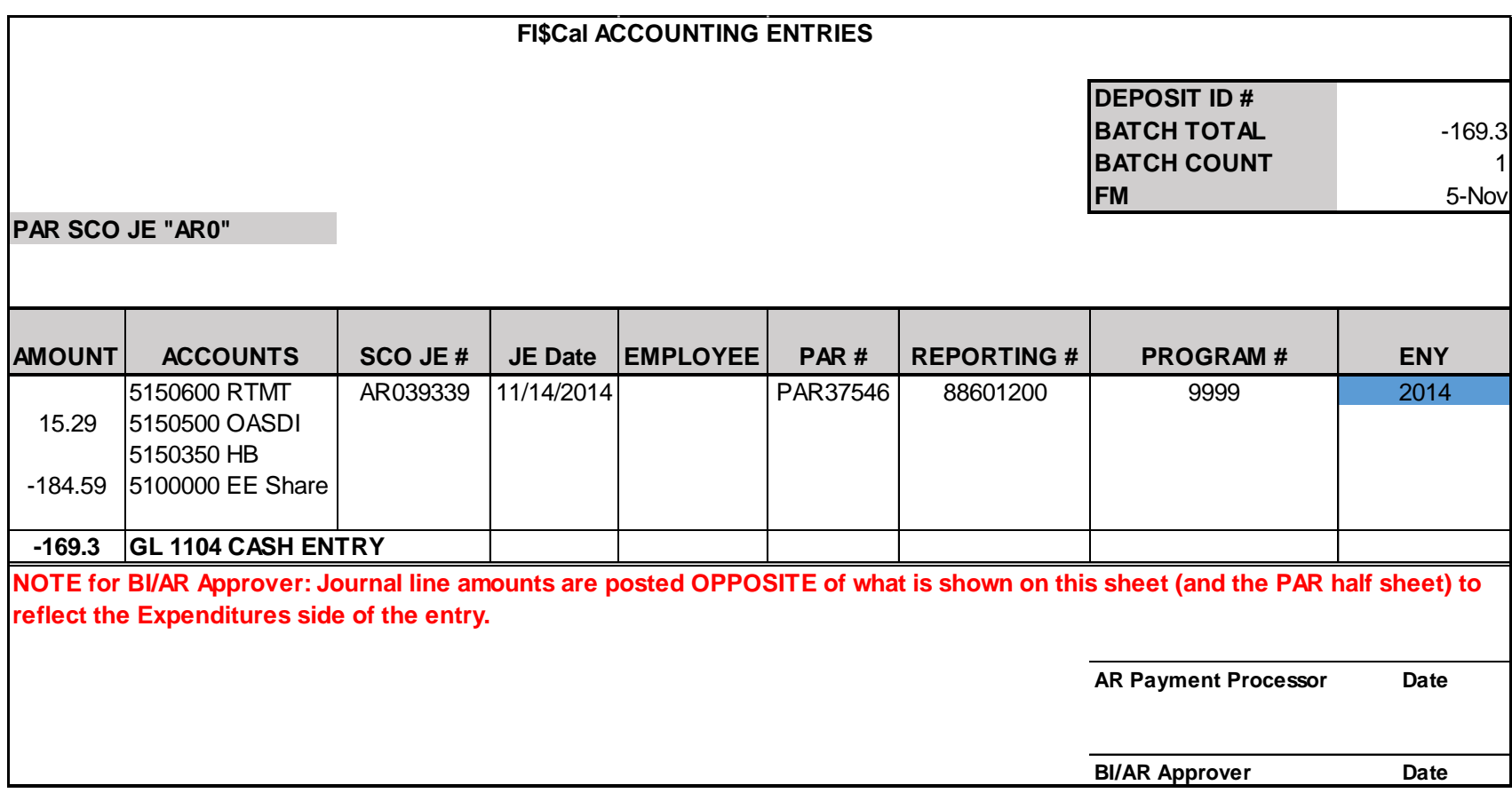

The **AR Payment Processor** will create the deposit entry in the AR Module. Steps are:

Navigate to: Accounts Receivable>Payments>Online Payments>Regular Deposit

- **1** Enter your Business Unit in the **Add a New Value** tab
- **2** Click **Add**

**1**

**2**

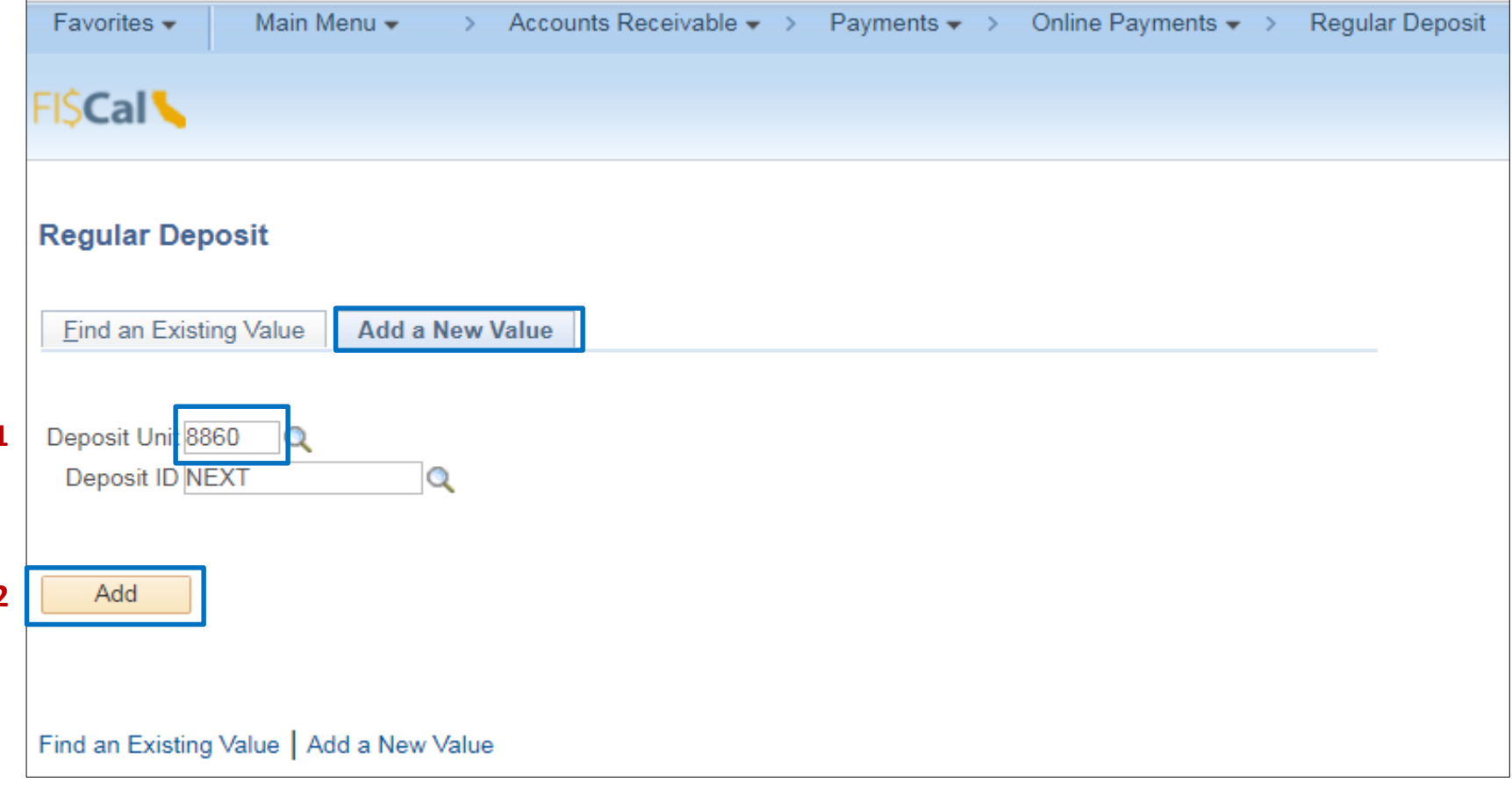

The **AR Payment Processor** will post the following fields on the **Totals** tab:

- Enter Accounting Date (SCO Journal Entry date)
- Enter "STATE" for Bank Code
- Enter "0000" for Bank Account (0000 account is used to record a system transaction that is not an actual bank deposit)
- Enter "R" for Regular Deposit
- Optional enter SCO Journal number for Bank Deposit Number
- Enter "USD" for Control Currency

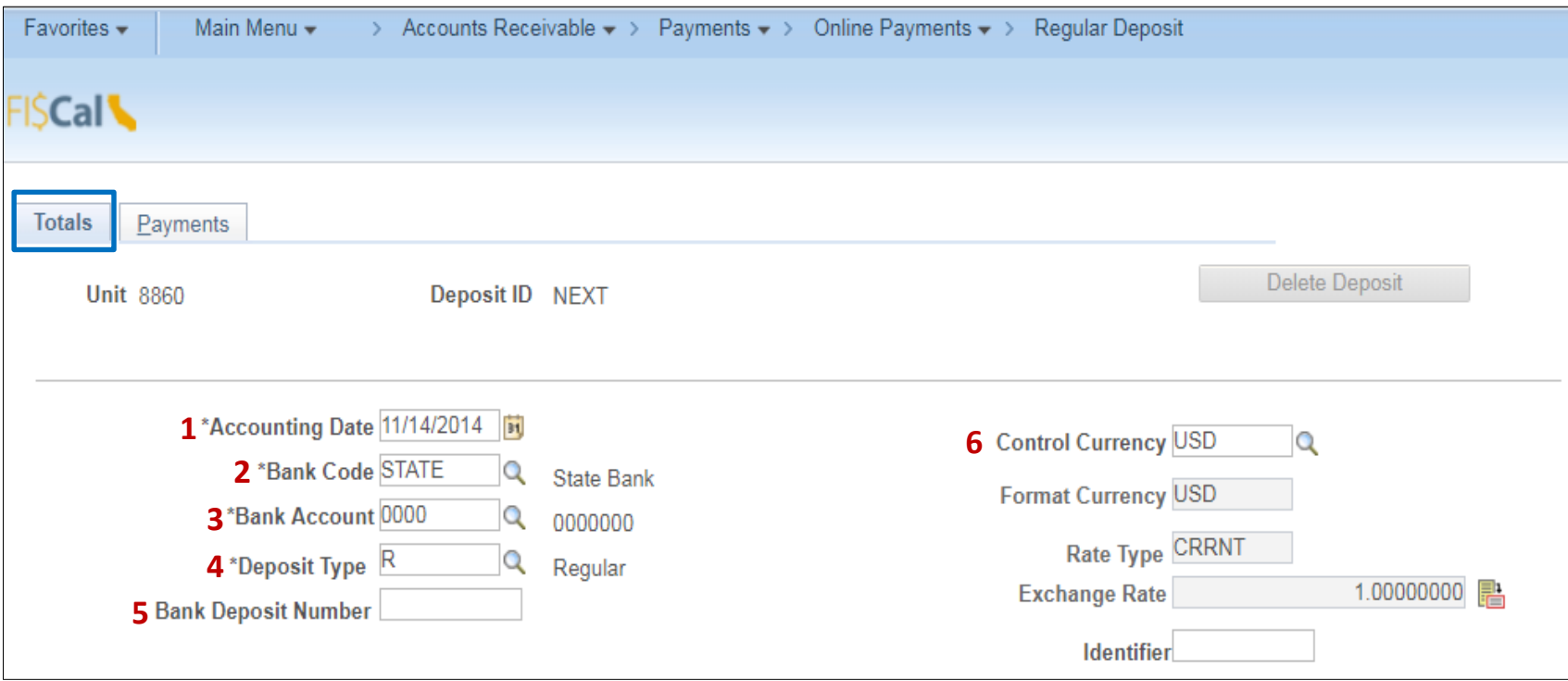

The **AR Payment Processor** will continue to enter information in the **Controls Total** section of the Totals tab:

- **7** Enter the **Control Total Amount** (should tie to the Batch Header sheet's Batch Total and SCO Journal amount for 1140 Cash in State Treasury)
- **8** Enter **Count** (count is one for *each* PAR half sheet posting)
- **9**  Click on the **Payments** tab at the top

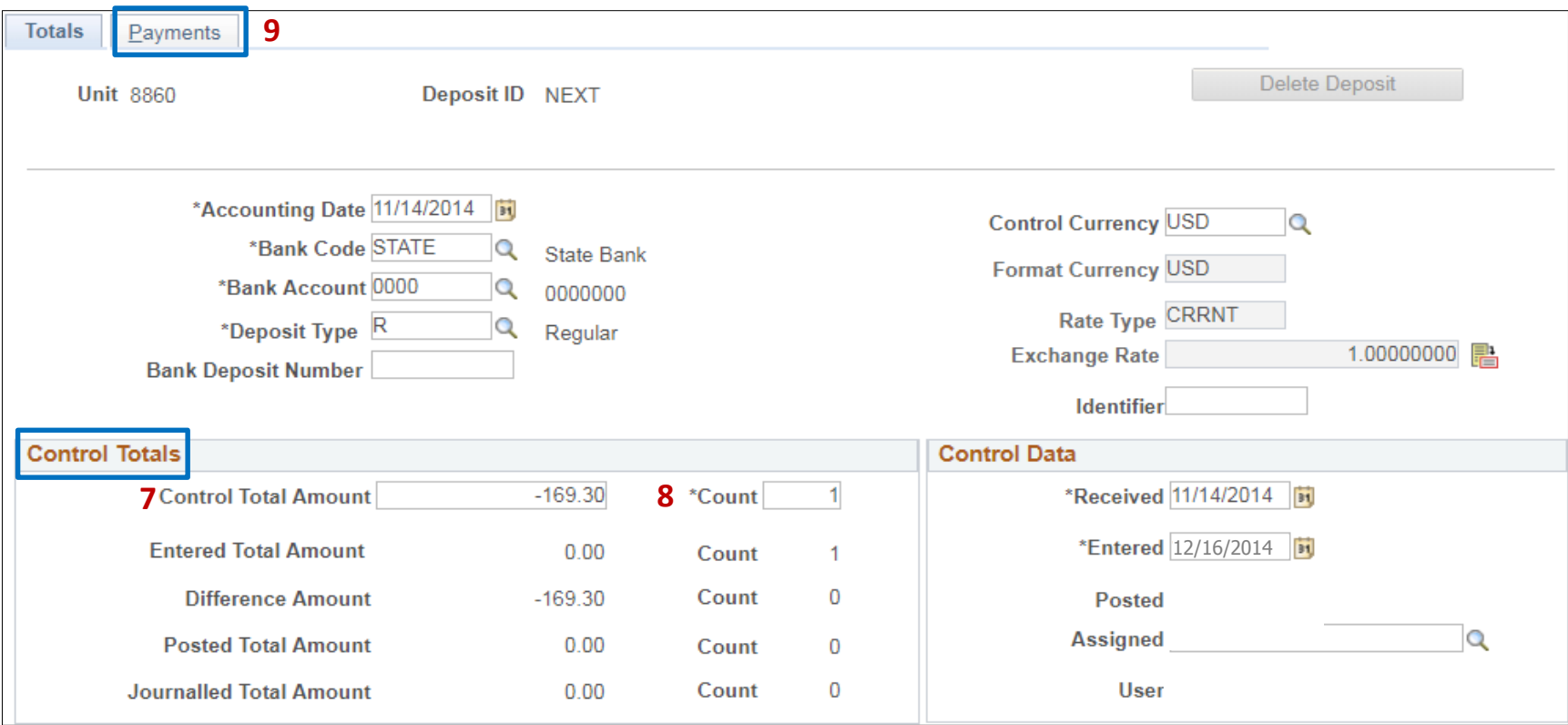

The **AR Payment Processor** will post the following fields on the **Payments** tab:

- Enter Payment ID (SCO JE number or the PAR number)
- Enter Amount
- Click on the Journal Directly box
- Select **Electronic Fund** Transfer for Payment Method
- Under Additional Payment Information section: Payment Method: **Fund Trf** and Cash Type: **Gen Cash**
- Optional In the Notes box, document the PAR number
- Click Save

– System generates Deposit ID number

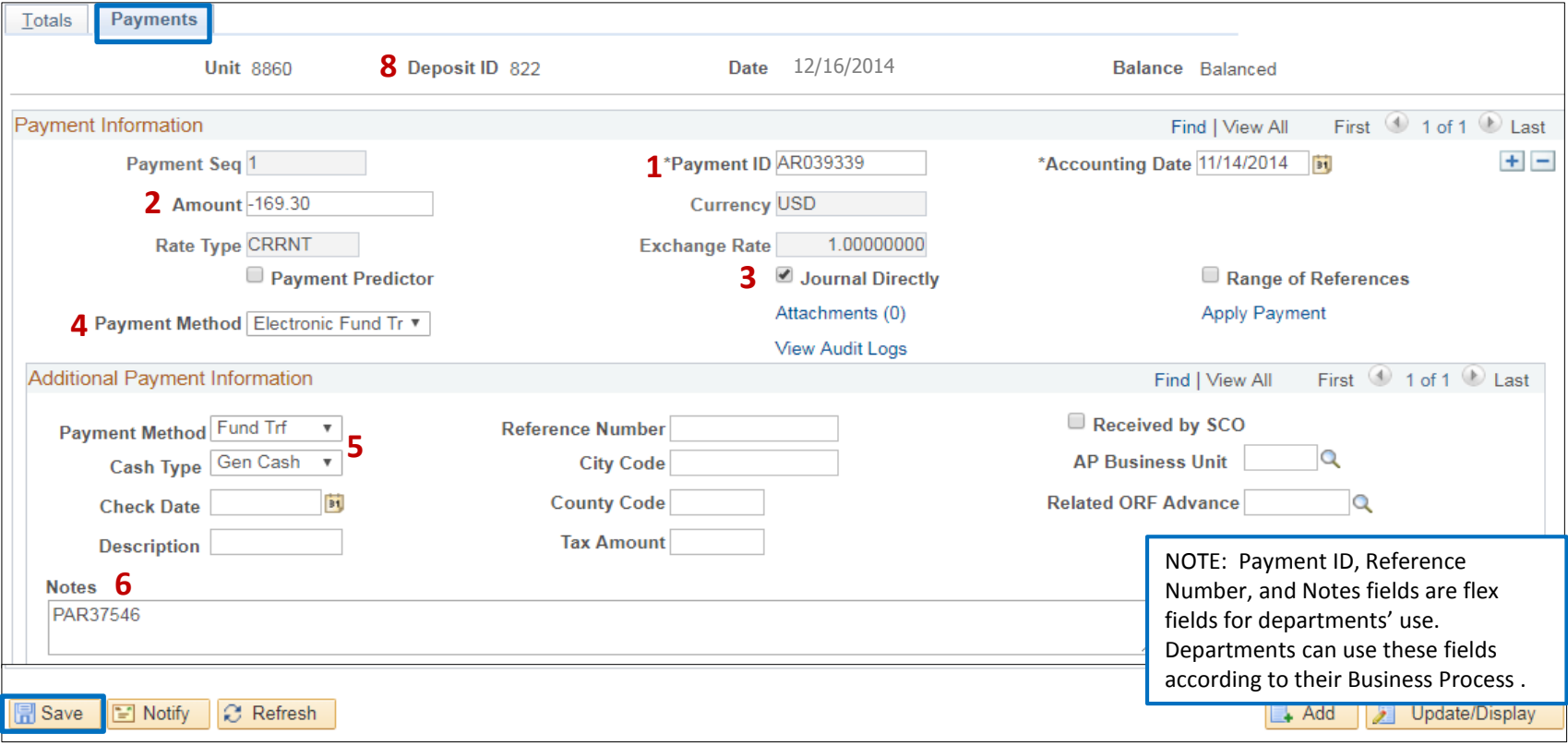

The **AR Payment Processor** will record the assigned Deposit ID number at the top right of the Batch Header sheet then submit the Batch Header sheet with the source documents to the **AR Payment Approver** to post the journal lines and approve the deposit transaction, see AR5-Approve PAR-Gross & State Share Amounts and Employee Deductions

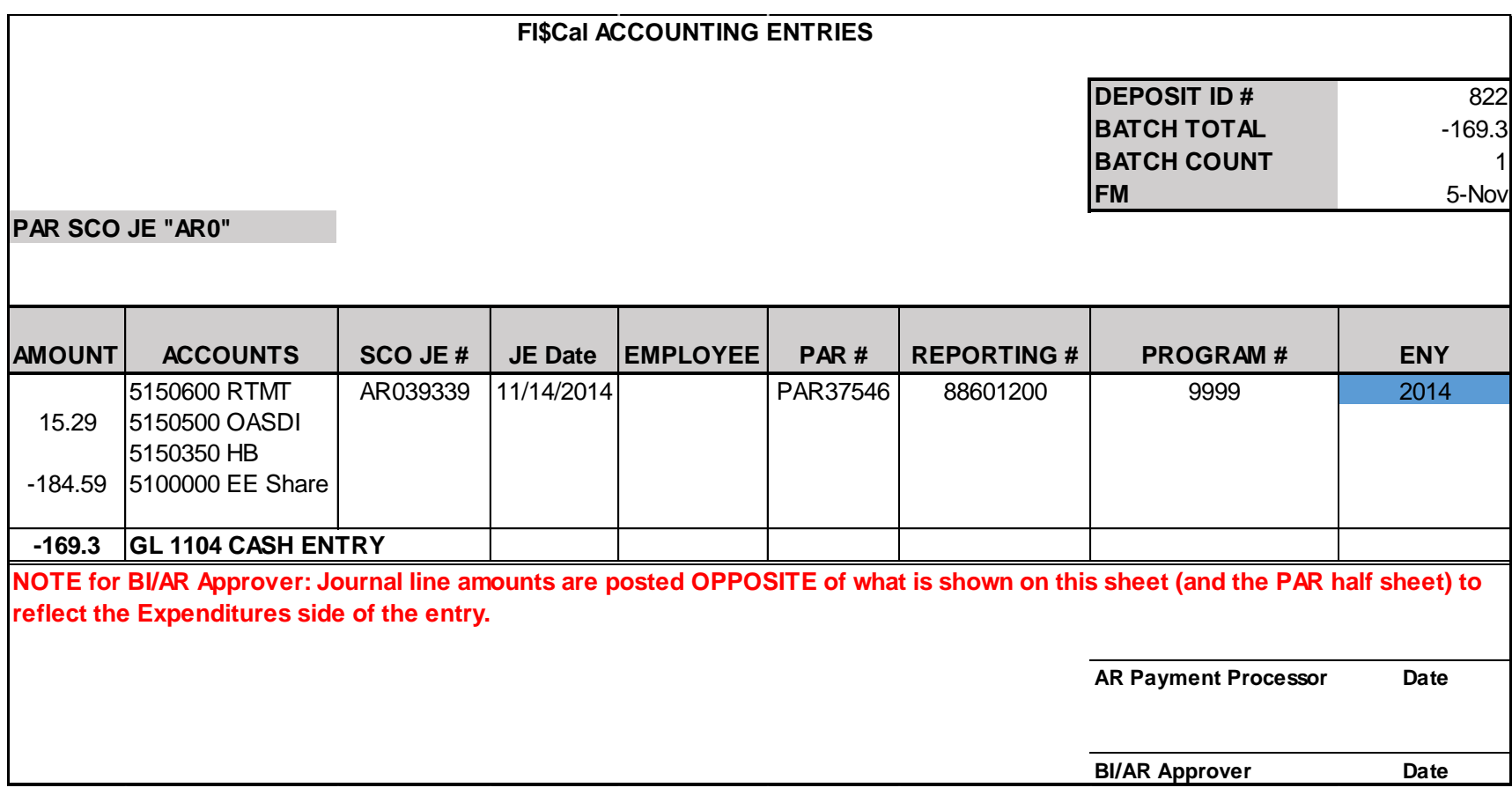